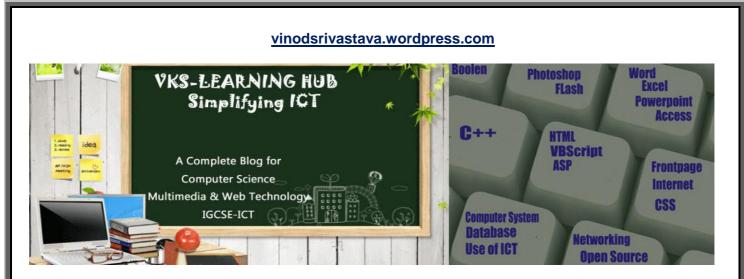

#### SAMPLE PAPER-1 (Based on Database/Open source/Flash/Networking/HTML)

#### **Database**

#### 1) Define the following term with example:

| ·             |                                                                                                    |
|---------------|----------------------------------------------------------------------------------------------------|
| Tuple         | A record in a relation /Table is called tuple                                                      |
| Relation      | Table in a database is called relation where data is organized in rows and columns                 |
| Cardinality   | No of records /Rows in a Relation is called Cardinality                                            |
| Degree        | No of Fields /Attribute in a Relation is called Degree                                             |
| Primary Key   | The PRIMARY KEY constraint uniquely identifies each record in a table.                             |
|               | Primary keys must contain unique values.                                                           |
|               | A primary key column cannot contain NULL values.                                                   |
|               | Each table can have only ONE primary key.                                                          |
|               |                                                                                                    |
| Foreign Key   | A foreign key is a field in a relational table that matches the primary key column of              |
|               | another table. The foreign key can be used to cross- reference tables                              |
| Alternate Key | An alternate key is similar to a primary key. It accepts null values; where as the                 |
|               | primary key does not.                                                                              |
| Candidate Key | A candidate key is a combination of attributes that can be uniquely used to identify a             |
|               | database record. Each table may have one or more candidate keys. One of these                      |
|               | candidate keys is selected as the table primary key.                                               |
| Composite Key | A composite key is any <u>database key</u> that consists of two or more columns/attributes.        |
| relationship  | Relationship is association between relations/tables of Database which is done through foreign key |
| DBMS          | Database Management System A collection of programs that enables you to store,                     |
|               | modify, and extract information from a database.                                                   |
| RDBMS         | RDBMS stands for Relational Database Management System. RDBMS store the data                       |
|               | into collection of tables, which might be related by common fields (database table                 |
|               | columns). RDBMS also provide relational operators to manipulate the data stored into               |
|               | the database tables.                                                                               |
| OLE           | Object Linking and Embedding (OLE) is a technology developed by Microsoft that                     |
|               | allows embedding and linking to documents and other objects                                        |
|               | OLE Data type is used to store sound , picture, file etc. to database                              |
|               |                                                                                                    |

#### 2) Differentiate Between following

a) Text & Memo b) Number & Auto Number c) Tuple & Attribute d) Hiding & Freezing Access column
 e) Datasheet & Design View f) Text & Number g) Currency & Date datatype

| Number                                                                                                    | Auto Number                                                                                                    |
|----------------------------------------------------------------------------------------------------|----------------------------------------------------------------------------------------------------|
| The Number data type can be used for storing                                                                    | The Auto Number data type is used for storing only                                                                                                    |
| various kinds of numbers such as integers,                                                                      | integer numbers.                                                                                                    |
| decimals etc.                                                                                                   |                                                                                                    |
| These values are input by the user                                                                              | These values are automatically generated when a record is added.                                                                                                    |
| They need not be in sequence                                                                                    | The Auto Number data type is used or unique sequential (incrementing by 1) numbers                                                                                                    |
| Text                                                                                                    | Memo                                                                                                    |
| <ol> <li>Text fields may store up to a maximum of 255<br/>characters</li> <li>Text Field can be Sort</li> </ol> | <ol> <li>Memo fields can store up to 1 gigabyte of<br/>characters</li> <li>Fields of memo data type cannot be grouped while<br/>filtering and it is not possible to sort them.</li> </ol> |
| Tuple                                                                                                    | Attribute                                                                                                    |
| Record in a relation is called Tuple                                                                            | Field /column in a Relation is called Attribute                                                                                                    |
| Tuple provide information about one entity                                                                      | Attribute provide data for particular                                                                                                    |
| Hiding Access column                                                                                            | Freezing Access column                                                                                                    |
| Hiding column makes the column disappear or hide for viewing                                                    | Freezing column means that particular column will not move when use try to scroll the column vertically.                                                                                  |
| Datasheet View                                                                                                  | Design View                                                                                                    |
| User can add delete modify the records                                                                          | User can create a table structure by defining attribute                                                                                                    |
| we can add attribute in datasheet view                                                                          | and its data type                                                                                                    |
| You can add attribute also in this view                                                                         | You cannot add records in this view                                                                                                    |
| Currency                                                                                                    | Date                                                                                                    |
| It allow to store monetary values with appropriate sign, commas and decimals                                    | It allows to store Date values. It can't hold more<br>than 8 digits.<br>It can store system date, containing date and time<br>information.                                                |
| Primary Key                                                                                                    | Foreign Key                                                                                                    |
| Key which uniquely Identify a Record in Relation/table                                                          | It's a Primary key of one table present in second table<br>.Key which is used to join two table                                                                                           |
| Cannot be left blank                                                                                            | Can be blank                                                                                                    |
| No duplicate values                                                                                             | Duplicate values allowed                                                                                                    |
| Candidate Key                                                                                                   | Alternate Key                                                                                                    |
| All keys which can be Primary Key are known as Candidate Key                                                    | After choosing Primary Key from Candidate Key left over keys are known as Alternate Keys                                                                                                  |
| One to One Relationship                                                                                         | One to Many Relationship                                                                                                    |
| Both Table have one matching record only                                                                        | There are more than one record for a linking value on one side of relationship                                                                                                    |
| Each Primary Key values relates to only record in the related table                                             | One Related table values is assigned to many Primary Key Values                                                                                                    |
|                                                                                                    |                                                                                                    |

#### 3) Name the Following

- i) An attribute which is capable of becoming a primary key. Candidate key
- ii) The view in which we can add, edit and view records in MS-Access. Datasheet View
- iii) A data type used for linking to an internet or another location in the database. Hyperlink
- iv) A built in set of rules Access uses to make sure that the relationship is valid . it can also prevent accidental deletion or editing of data. Validation Rule

Cardinality

- v) Alphanumeric characters upto 65,535 characters. Memo
- vi) The number of records in a relation.
- vii) A data type used for logical value(true/false) in the database. Boolean
- viii) A key that does not allow Null values and must always have a unique value. Primary Key
- ix) The number of fields in a relation. Degree
- x) Key used to relate two tables. Foreign key
- xi) Any two data types used to store alphanumeric characters in Access. Text and memo
- xii) sound,picture, other data such as MS-Word /MS-Excel file can be store in this data type OLE
- xiii) A data type which can be used to automatically store monetary values with appropriate sign, commas and decimals **Auto number**
- xiv) Data type which can store Photograph of a person **OLE**
- xv) Extension of MS-Access Database file .mdb or .Accdb
- xvi) A part of the Microsoft Office suite that is used to create and manage databases MS Access
- xvii) Key which can uniquely identify the record but it is not be primary key Alternate Key
- xviii) Key which is made up of two or more attribute **Composite Key**
- 4) Study the following data and answer the questions given below :

#### Table: Patient

| Name  | P_no  | Date_Admm  | Doc_no |
|-------|-------|------------|--------|
| Mohan | P_101 | 21/03/2006 | 301    |
| Priya | P_204 | 03/04/2006 | 134    |
| Suraj | P_375 | 15/01/2006 | 204    |
| Komal | P_424 | 24/06/2006 | 134    |

Table: Doctor

| Doc_no | Doc_Name    | Speciality  |
|--------|-------------|-------------|
| 134    | A.K. Sharma | Surgery     |
| 204    | R. Khurana  | Dentist     |
| 301    | S. Shyam    | Neurology   |
| 280    | P.John      | Dermotology |

- i) Name the field, which can act as the primary key for the table **Patient** and the table **Doctor** respectively. Ans **P\_No, & Doc\_No**
- ii) Name the field, which can act as the foreign key for the table **Patient.** Doc\_no
- iii) What type of relationship exists between the table **Patient** and the table **Doctor** ? **One to Many**

**5** Consider the following tables SENDER and RECIPIENT. Study the following data and answer the question given below :

#### Table SENDER CITY SENDERID **ADDRESS** NAME Data Type Data Type Data Type Text Data Type Text/Memo Text Text Table : RECIPIENT RECID SENDERID RECNAME RECADRESS RECCITY Data Type Data Type Data Type Data Type Data Type Text **Text** Text Text/Memo **Text** Suggest data types that should be used for each of the fields in the table RECIPIENT. (i) (ii) What type of relationship exists between the table SENDER and the table RECIPIENT? One to One Name the field that can be set as a foreign key in the table RECIPIENT. SENDERID (iii) 6) Study the following-data and answer the questions given below : **Table: Customers** Customer Acct\_CreateDt Amount Cust No ManishCNR 101 21/03/2001 450000 Rahul CNR 204 03/04/2001 250000 CNR\_375 Manpreet 15/01/2001 350000 CNR 424 24/06/2001 Rajen 650000 **Table: Transactions** Trxn ID Trxn Date Withdrawal Amt Cust No 2310201201 CNR 101 23/10/2012 14500 2410201202 CNR 101 24/10/2012 1500 2110201203 CNR 375 21/10/2012 12000 2410201204 CNR\_424 12/10/2012 16000 a. the primary key for the table Customers: Cust\_No, and the table Transactions respectively. Trxn ID b. foreign key for the table Transactions. Cust No c. Cardinality : 4 and Degree :4 7) Study the following data and answer the questions given below : Table : Pancard.mdb **Permanent Account Number Father Name** Date Of Birth Name Data Type: Text Data Type: Text Data Type: Text Data Type: Date Table: Moneytransaction .mdb

| CreditBalanceTranscation_IData Type:Data Type:Data Type: TextcurrencyCurrencyCurrency |
|---------------------------------------------------------------------------------------|
|                                                                                       |

i. Suggest the data types that should be used for each of the fields in the pancard table . ii. Write the relationship between "pancard" and "moneytransaction" table. One to Many

ii. Name the field that can act as a primary key in "pancard" table Permanent Account Number and name the foreign key of "moneytransaction" table Transcation ID

| types for the following Teacher Table:                                 |
|------------------------------------------------------------------------|
| - Teacher's Code generated Automatically Auto number                   |
| - Teacher's Name Text                                                  |
| - Date of Birth Date                                                   |
| - Basic Salary Currency                                                |
| -Qualification of a teacher (List should appear like- M.A., B.A,) Text |
| -Photograph of a teacher OLE                                           |
| -Ms-Word file. OLE                                                     |
| -Teacher's Blog on Internet Hyperlink                                  |
|                                                                        |

9) Study the following data and answer the questions given below:

Table: Video

| Title<br>Data Type:<br>Text | Vid_No<br>Data Type:<br>Auto Number | Actor<br>Data Type: Text | Price<br>Data Type:<br>Currency |
|-----------------------------|-------------------------------------|--------------------------|---------------------------------|
| Troy                        | 1001                                | Sunil Nehra              | 315.00                          |
| Men In Black                | 1002                                | Neha                     | 125.70                          |
| Speed                       | 1003                                | Shuhita                  | 220.10                          |
| Spider Man                  | 1004                                | Pawan                    | 480.00                          |

#### Table: Issue

| Member_No<br>Data Type:<br>Text | Issue_Date<br>Data Type:<br>Date | Return_Date<br>Data Type:<br>Date | Vid_No<br>Data Type:<br>Auto Number |
|---------------------------------|----------------------------------|-----------------------------------|-------------------------------------|
| P123                            | 07/12/2009                       | 07/14/2009                        | 1001                                |
| T102                            | 09/30/2009                       | 10/01/2009                        | 1002                                |
| T096                            | 10/08/2009                       | 10/10/2009                        | 1002                                |
| P103                            | 10/03/2009                       | 10/05/2009                        | 1001                                |
| T089                            | 09/30/2009                       | 09/04/2009                        | 1004                                |
| P037                            | 04/05/2009                       | 04/05/2009                        | 1003                                |

- 1) Suggest data types for each of the fields in the table Video
- 2) the primary keys for the table Video Vid\_No and the table Issue. Member\_No
- 3) What type of relationship exists between table Video and Issue. One to Many

10) What is the significance of database?

- The significances of a Database are:-
  - 1. It reduces the redundancy of data.
  - 2. It gives a distributed data management system.
  - 3. It avoids the inconsistency of data.
  - 4. It maintains the data integrity
- 11) Write down any two disadvantages of using a database system.
- 12) What is RDBMS? Name two RDBMS

Relational Database Management System. It a Database software which use table to store data Examples of RDBMS are MS Access/ MYSQL / Oracle

13) What do you mean by Data Redundancy? How Ms-Access help to reduce it Data redundancy is a condition created within a database or data storage technology in which the same piece of data is held in two separate places. Whenever data is repeated, this basically constitutes data redundancy. Use of Primary key And foreign key helps in reducing Data Redundancy

- 14) What is Validation Rule and Validation text in MS Access

  A built in set of rules Access uses to make sure that the relationship is valid. it can also prevent accidental deletion or editing of data

  15) What is Input Mask? the data types that do not support this property

  Input masks provide a set format for data entry in a field by using characters and symbols.
  When you apply an input mask to a field, anyone who inputs data in that field must follow the specific pattern defined by the input mask.
  MEMO/OLE/Yes/No(Boolean) does not support Input Mask

  16) What is Default Value

  Value which is set to appear in field before inputting any value by user is called default value
  17) What is Sorting of Data
  Sorting of Data is arranging data in ascending or descending order
  18) What is Query

  Query is used to Extract data based on certain condition is called Query
- 19) Explain Three Types of Relationship
  - **One to One :** In a one-to-one relationship, a row in table A can have no more than one matching row in table B, and vice versa. A one-to-one relationship is created if both of the related columns are primary keys or have unique constraints
  - One to Many: A one-to-many relationship is the most common type of relationship. In this type of relationship, a row in table A can have many matching rows in table B, but a row in table B can have only one matching row in table A
  - Many to Many: In a many-to-many relationship, a row in table A can have many matching rows in table B, and vice versa. You create such a relationship by defining a third table, called a junction table, whose primary key consists of the foreign keys from both table A and table B.

| Item_Name                             | and the second | Item_        | Code             | Pric | e        |                |
|---------------------------------------|----------------|--------------|------------------|------|----------|----------------|
| Electric Iron 1002<br>Hand Mixie 1014 |                |              | 525.00<br>695.00 |      |          |                |
|                                       |                |              |                  |      |          |                |
| Electric Sha                          | ver            | 1001         | nterconnet       | 350  | .00      | r lord syste   |
| Coffee Make                           | ər             | 1020         | ana na ann       | 127  | 5.00     | a tig of inter |
| able: Sales                           | ne oi          | ll_No        | Sale_Date        |      | Quantity | Item_Code      |
| 1432                                  | -              | 233          | 07/12/2003       |      | 2        | 1001           |
| 2042                                  | 10             | 234          | 09/30/2003       | work | 3        | 1002           |
|                                       | 10             | 235          | 10/08/2003       |      | 1        | 1002           |
| 1245                                  |                |              | 10/00/0000       |      | 2        | 1014           |
| 1245<br>1432                          | 10             | 0236         | 10/03/2003       |      | -        | 5 0 000 000 00 |
|                                       | -              | )236<br>)237 | 09/30/2003       |      | 1        | 1001           |

Study the following data and answer the questions given below:

i) Name the fields, which can act as the primary key and foreign key for the table **Item** and the table **Sales** respectively.

ii) What type of relationship exists between table Item and table Sales?

#### **Question Based on Multimedia**

- 1) Write a short note on how multimedia is being used in healthcare.
- Write a short note on Virtual Reality Computer Generated Environment which stimulate the real world situation with the use of Multimedia. It is used in Video Gaming / Flight Simulation
- Write a short note on Video Conferencing Video Conferencing is live interaction of people sitting far from each other using Computer System/ Webcam /Speaker /Headphone and conferencing software using network(internet /Intranet)
- 4) Write a short note on how multimedia is being used in Education
- 5) What is Digital Library Digital Library is a collection of Electronically /Digitized text /audio and video material available for use in the form of CD/DVD/Online on internet.
- 6) .What is Information Kiosk Information Kiosk is a Interactive Screen which provide information
- What is Video on Demand(VOD)
   Video on Demand is a Interactive process to select video to watch over network on demand by paying.
- 8) Write a short note on Different File formats:
   i) GIF : ii) MPEG iii) AVI iv) JPEG v) BMP vi) MIDI vi) WAV vii) SWF viii) PSD ix) DAT x) PDF

| # | Format                | Full Form                               |                                                                                                    |
|---|-----------------------|-----------------------------------------|----------------------------------------------------------------------------------------------------|
| 1 | GIF                   | Graphics Interchange<br>Format          | It does not support high resolution and can take 8 bits color combination yielding only 255 colors.                                                                                                    |
| 2 | JPEG/<br>JPG          | Joint Photographic<br>Expert Group      | It supports high resolution and can take 24 bits color combinations yielding millions of colors.                                                                                                    |
| 3 | BMP BITMAP Image File |                                         | BMP files are Windows Bitmap files. They are usually 8-bit color<br>images (256 colors) and can be viewed by many programs<br>including Windows Paintbrush. BMP files can be used as<br>backgrounds for the Windows desktop             |
|   | MPEG                  | Motion Picture<br>Expert Group          | is another type of file format formed by ISO for the storing and transmission of audio and video contents.                                                                                                    |
| 4 | AVI                   | Audio Video<br>Interleave               | AVI is supported by all computers running Windows, and by the most popular web browsers. It is a very common format on the Internet, but not always possible to play on non-Windows computers                                           |
| 5 | PSD                   | Photoshop Standard<br>Document          | PSD signifies an Adobe Photoshop graphic file. They are open able on Pentium and Macintosh systems by Adobe Photoshop.                                                                                                    |
| 6 | AIFF                  | Audio Input File<br>Format              | Its Audio file Format                                                                                                    |
| 7 | MIDI                  | Musical Instrument<br>Digital Interface | MIDI files can be played with the Windows MIDI sequencer. They<br>are music files that conform to the MIDI standard. Play them with<br>Media Player on the Pentium computers, or load them into<br>MusicProse or Finale on a Macintosh. |

|    |      |                             | originally for streaming applications on the Internet. It has also become<br>adopted as a video format compatible with Blu-Ray discs. It is often<br>compared to MPEG-4 and H.264 in terms of video quality.                                                                                                    |
|----|------|-----------------------------|----------------------------------------------------------------------------------------------------|
|    | WMV  | Windows Media<br>Video      | WMV (Windows Media Video)<br>A video compression format for several codecs by Microsoft, designed                                                                                                    |
|    | SWF  | Small Web Format            | SWF (Small Web Format)<br>Previously standing as an abbreviation for Shockwave Flash, SWF is a<br>file format of a compiled FLA used by Adobe Flash. A SWF may<br>contain vector graphics and rich media including images, audio, and<br>video. It is widely adopted plugin for many desktop Internet browsers,<br>although availability is more limited on mobile devices. It is more<br>common for modern Flash video to have the FLV extension, however. |
|    | MP3  |                             | <b>MP3 (MPEG-1 Audio Layer III)</b><br>Part of the MPEG-1 video encoding format, able to store good quality<br>audio into small files, by filtering out audio that most humans cannot<br>hear. MP3 has become one of the most popular formats for buying and<br>sharing digital music,                                                                                                    |
| 12 | FLA  |                             | The Adobe Flash animation source file that is used during developme<br>before being saved typically as an .SWF file. Flash video however,<br>usually has the FLV of F4V extension and is considered it's own formation<br>separate from FLA.                                                                                                    |
| 11 | PDF  | Portable Document<br>Format | It is created by Adobe Acrobat. An Enhancement of the Postscript<br>language, PDF files contain all the same text and page layout<br>information but can include many WWW features such as images,<br>links, and heading references. PDF files can be viewed using Adobe<br>Acrobat software.                                                                                                    |
| 10 | TIFF | Tagged Image File<br>Format | These files are uncompressed true color images. Most graphics programs allow you to store TIFFs with compression. These files can be opened by many graphics programs including xv, Lview, and Photoshop                                                                                                    |
| 9  | ASF  | Advanced Systems<br>Format  | Formerly called Advanced Streaming Format, ASF is a proprietary digital audio/video container format from Microsoft, created for streaming media as part of the <u>Windows Media</u> framework                                                                                                    |
|    |      | File Format                 | can include 8-bit or 16-bit sound, in mono or stereo. They can be<br>played on Pentium computers with Media Player and wplany.                                                                                                    |

| 9) Define | Define the following :                |                                                                                                    |  |  |  |  |
|-----------|---------------------------------------|----------------------------------------------------------------------------------------------------|--|--|--|--|
| FLOSS     | Free/Libre/Open<br>Source<br>Software | software that is liberally licensed to grant the right of users to study, change, and improve its design through the availability of its source code                                                                                                    |  |  |  |  |
| OSS       | Open Source<br>Software               | Open Source Software are distributed under License that meets the<br>Open Source Definition or that is in the public domain license This<br>permits users to use, change, and improve the software, and to<br>redistribute it in modified or unmodified forms. It is very often<br>developed in a public, collaborative manner. |  |  |  |  |
| FSF       | Free Software<br>Foundation           | is a non-profit corporation founded by Richard Stallman to support the free software movement, a copy left-based movement which aims to promote the universal freedom to distribute and modify computer software.                                                                                                    |  |  |  |  |
| OSI       | Open Source<br>Initiative             | It is an organization dedicated to promoting open source software. is a development method for software that harnesses the power of distributed peer review and transparency of process.                                                                                                    |  |  |  |  |
| W3C       | World Wide<br>Web Custodian           | The <b>World Wide Web Consortium</b> (W3C) is the main international standards organization for the World Wide Web (abbreviated WWW or W3)                                                                                                    |  |  |  |  |
| GNU       |                                       | GNU is a computer operating system composed entirely of free software                                                                                                    |  |  |  |  |

10) Explain the following with example : I) Freeware II) Shareware III) Proprietary Software

|                         |                                                                                                    | Example                                                         |
|-------------------------|----------------------------------------------------------------------------------------------------|-----------------------------------------------------------------|
| Freeware                | Freeware (free software) is computer software that is available for<br>use at no cost or for an optional fee. Software classified as freeware<br>is normally fully functional for an unlimited time with no cost,<br>monetary or otherwise. Freeware can be proprietary software<br>available at no price. | Open Office                                                     |
| Shareware               | term shareware refers to proprietary software that is provided to<br>users without payment on a trial basis and is often limited by any<br>combination of functionality, availability or convenience.                                                                                                    | Winzip, System<br>Mechanic 8.0,<br>Easy Movie<br>Splitter 2.5.3 |
| Proprietary<br>Software | The term "proprietary software" are copyright software by owner<br>who can exercise control over what users can do with the<br>software, in contrast to public domain. It is neither free nor open<br>source.                                                                                              | MS Office<br>Adobe<br>Photoshop                                 |

#### Difference Between Freeware and Shareware

| Freeware                                           | Shareware                                            |  |
|----------------------------------------------------|------------------------------------------------------|--|
| Freeware is copyrighted computer software which    | The term shareware refers to commercial              |  |
| is made available for use free of charge, for an   | software that is copyrighted, made available for     |  |
| unlimited time.                                    | free of charge for limited period of time            |  |
| All the features are free.                         | all features are not available, or have limited use. |  |
| Freeware programs can be distributed free of cost. | Shareware may or may not be distributed freely.      |  |
|                                                    | In many cases, author's permission is needed, to     |  |
|                                                    | distribute the shareware.                            |  |
| Example MSN Messenger Yahoo Messenger              | Winzip, Cuteftp, Getright                            |  |
| Google Talk,                                       |                                                      |  |

#### 11) What is localization of software Localization of Software means translating user interface of software in regional language for easy understanding of people living in that area.

12) Give the full Form of following : a) PHP b) JSP c)ASP, D)ASCII e)ISCII

| PHP     | Personal Home Page         | Hypertext Preprocessor, is a widely used, general-purpose    |  |
|---------|----------------------------|--------------------------------------------------------------|--|
|         |                            | scripting language that was originally designed for web      |  |
|         |                            | development, to produce dynamic web pages.                   |  |
| JSP     | Java Server Page           | is a server side Java technology that allows software        |  |
|         |                            | developers to create dynamically generated web pages, with   |  |
|         |                            | HTML, XML, or other document types, in response to a Web     |  |
|         |                            | client request to a Java Web Application container (server). |  |
| ASP     | Active Server Page         | is a server side Scripting technology that allows software   |  |
|         |                            | developers to create dynamically generated web pages, with   |  |
|         |                            | HTML, XML, or other document types, in response to a Web     |  |
|         |                            | client request to a Web Server (IIS)                         |  |
| ASCII   | American Standard Code     | of Information Interchange                                   |  |
| ISCII   | Indian Standard Code of I  | nformation Interchange                                       |  |
| Unicode | It is an industry standard | whose goal is to provide means by which text of all forms    |  |
|         | and languages can be end   | oded for use by computers                                    |  |

| 13) Write short note on | a)MYSQL b) Tomcat c) Linux d)Open Office e) Python                             |
|-------------------------|--------------------------------------------------------------------------------|
| MYSQL                   | MySQL, the most popular Open Source SQL database management                    |
|                         | system, is developed, distributed, and supported by Oracle Corporation.        |
| Tomcat                  | It is an open Source web server Software. Tomcat is an application             |
|                         | server from the Apache Software Foundation that executes Java servlets         |
|                         | and renders Web pages that include <u>Java Server Page</u> coding.             |
| Linux                   | Linux is an operating system, software that manages a computer. It is          |
|                         | similar to Microsoft Windows, but it is entirely free. The accurate name       |
|                         | is GNU/Linux but "Linux" is used more often.                                   |
| Open Office             | open office is <b>Open source</b> Application software suit which is available |
|                         | free of cost. It is an alternative to Microsoft office                         |
| Python                  | Python is an interpreted, object-oriented, high-level programming              |
|                         | language with dynamic semantics                                                |

14) What is Open Source Software Name three Website which promotes open source software Open-source software is computer software with its source code made available in which the copyright holder provides the rights to study change and distribute the software to anyone and for any purpose. <u>www.opensource.org:</u> <u>www.sourceforge.net</u>

www.osalt.com

www.fsf.org The Free Software Foundation (FSF) is a nonprofit with a worldwide mission to promote computer user freedom and to defend the rights of all free software users. www.gnu.org

#### п ~

| San | nple Paper                 | -6                                                                                                    |                                                                                       |                                                              |
|-----|----------------------------|----------------------------------------------------------------------------------------------------|---------------------------------------------------------------------------------------|--------------------------------------------------------------|
| N   | etworking                  |                                                                                                    |                                                                                       |                                                              |
| -   | 1) Sharin<br>communic      | •                                                                                                    | naring data and information 3)                                                        | Sharing software 4) Facilitating                             |
|     |                            | N / MAN                                                                                                    | MAN                                                                                   | WAN                                                          |
|     | ea covere<br>om/Building   | d is restricted to                                                                                                    | Area covered is around the city (10-20 KM)                                            | Area covered has no limitation                               |
| Ve  | ery faster -               | speed in Gbps                                                                                                    | Relatively low – speed in Mbps                                                        | Relatively low – speed in Mbps                               |
| O١  | wned by a s                | ingle organization                                                                                                    | Owned by multiple organization                                                        | Owned by multiple                                            |
| Sc  | School or Hospital Network |                                                                                                    | Cable TV network                                                                      | Weather Forecasting /Railway/<br>Airways Reservation Network |
| 4)_ | LAN is Wir<br>LAN Area i   | A hub is a device                                                                                                    | WLAN is Wireless Net                                                                  | N restricted to room<br>dge f)Repeater g)MODEM               |
|     | Switch                     | A network switch is a small hardware device that joins multiple computers together within<br>one local area network. Network switches are capable of inspecting data packets as they<br>are received, determining the source and destination device of each packet |                                                                                       |                                                              |
|     | Router                     | A router is an electronic device that interconnects two or more dissimilar computer networks                                                                                                    |                                                                                       |                                                              |
|     | Gateway                    | A gateway is a network point that acts as an entrance to another network It is used to connect heterogeneous networks that use different protocols and have different network.                                                                                     |                                                                                       |                                                              |
|     | Bridge                     |                                                                                                    | arding technique used in packet-sy<br>ed to connect two or more similar netw          |                                                              |
|     | Repeater                   | er A network device used to regenerate or replicate a signal if the distance is more than 90m.                                                                                                    |                                                                                       |                                                              |
|     | Modem                      |                                                                                                    | r-demodulator) is a device that modul<br>formation, and also demodulates suc<br>tion. |                                                              |
|     |                            | ull Form of Following                                                                                                    |                                                                                       | d)HHTP e)SMTP                                                |
|     |                            | File Transfer protocol-<br>iles to and from a rem                                                                                                    | <ul> <li>It is a primary method to transfer file<br/>tote server</li> </ul>           | es over the Internet. FTP transfers                          |
|     | 1                          | mail client to access e                                                                                                    | cess Protocol is an Application Layer-<br>mail on a remote mail server.               |                                                              |
|     | t                          | ransmission across In                                                                                                    | r Protocol (SMTP) is an Internet sta<br>ternet Protocol (IP) networks                 |                                                              |
|     | VOIP                       | Voice over Internet                                                                                                    | Protocol (Voice over IP, VoIP) is<br>gies for delivery of voice communication         |                                                              |
| MM  | WT-SAMPI                   | LE PAPERS@ VKS-Lea                                                                                                    | rning Hub                                                                             | Page 11                                                      |

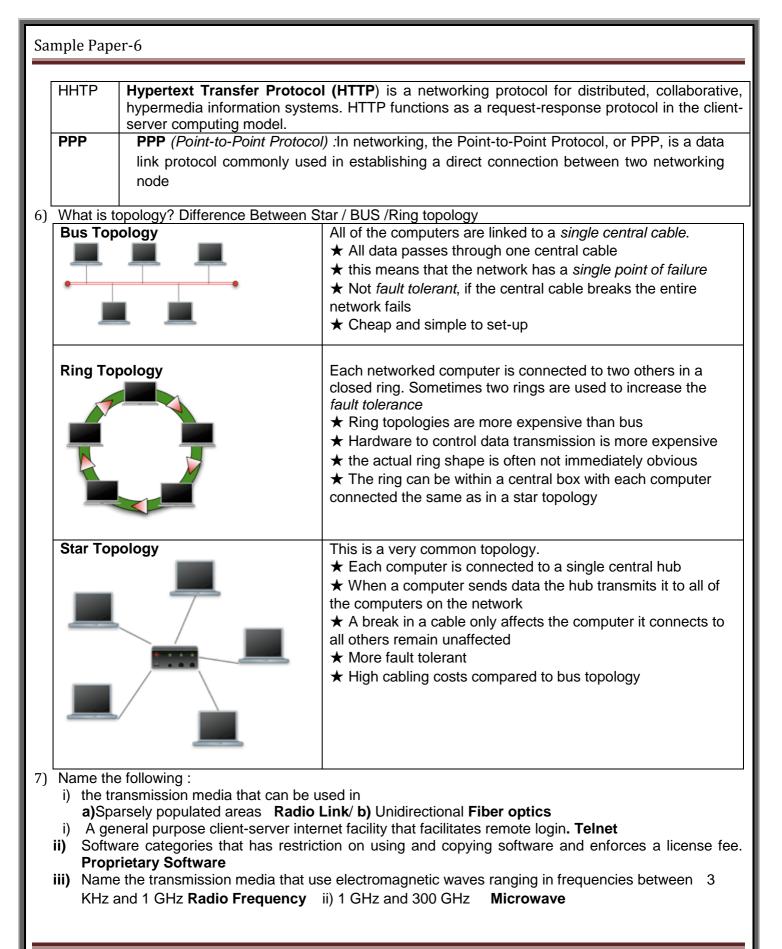

| mple Paper-6       |                                                                                                    |
|--------------------|----------------------------------------------------------------------------------------------------|
| Explain the fo     | Ilowing :                                                                                                    |
| Firewall           | A system designed to prevent unauthorized access to or from a private network. Firewalls can be implemented in both hardware and software, or a combination of both                                                         |
| Cracker            | The people who break and enter a computer/network without having authorised access<br>and with malicious intent like steal data, delete files, corrupt files, phising and farming                                           |
| Hacker             | The people who break and enter a computer/network without having authorised access and with no malicious intent                                                                                                    |
| GSM                | <b>GSM</b> (Global System For Mbile Communication) GSM is a digital mobile telephony system that digitizes and compresses data, then sends it down a channel with two othe streams of user data, each in its own time slot. |
| CDMA               | <b>CDMA</b> (Code Division Multiple Access) :CDMA refers to any of several protocols used in so-called second-generation (2G) and third-generation (3G) wireless communications.                                            |
| GRPS               | <b>GPRS</b> General packet radio service (GPRS) is a packet oriented mobile data service on the 2G and 3G cellular communication systems global system for mobile communications (GSM).                                     |
| intranet           | It is a local collection of interconnected network of computer device, govern by the loca authority. A privately owned network is termed as intranet                                                                        |
| Interspace         | It is a vision of what the internet will become, where users correlates information in multiple ways from multiple sources                                                                                                  |
| SMS                | SMS(Short Message Service) is type messaging service meant for exchanging short tex messages on phone, web or mobile Communication system                                                                                   |
| Computer<br>Virus: | The type of Malware which destroys a targeted program on a computer devices lik<br>personal Computer, Laptop etc. Sometimes, it destroys the whole device itself once<br>transmits to it from another infected host.        |
| Malware            | The program or scripts which are harmful to the computing devices and can destroy th communication and computing devices are called Malware                                                                                 |
| Spyware            | It tracks the different types of activities like user activities, scheduled tasks, operating system health check activities etc .It can be scripts, programs, cookies etc.                                                  |
| Cyber Law:         | The Information Acts and Rules articulated to regulate and control the illegal practices o<br>Internet or in any 'electronic devices' connected through internet are called Cyber Laws                                      |

#### 9) Difference between Twisted pair /Co-axial / Fiber-Optics cable

| Twisted pair                                                                                                    | Co-axial                                                                                                    | Fiber-Optics                                                                                                    |
|----------------------------------------------------------------------------------------------------|----------------------------------------------------------------------------------------------------|----------------------------------------------------------------------------------------------------|
| it has adequate performance<br>It is one of the cheapest<br>media of transmission<br>It is more prone to pick up<br>noise signals | It has more system performance<br>than twisted pair<br>It is expensive than Twisted Pair<br>It is less prone to noise signals | High System Performance<br>It is Expensive<br>Low Signal Loss<br>More fragile than electrical cable<br>Immune to Noise |

10) Name three wireless channel of communication Radio Wave Satellite Infrared Bluetooth

MMWT-SAMPLE PAPERS@ VKS-Learning Hub

Page 13

#### Point to remember for 4 Marks Networking Question

Layout – Diagrammatically show Bus Topology & Star Topology

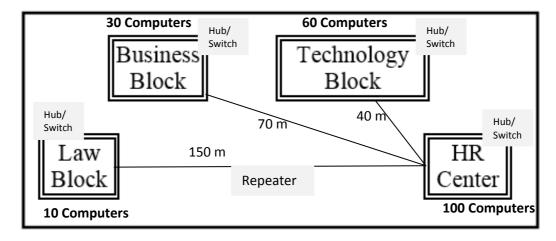

#### Location of Server

The most suitable place / block to house the server of this organisation would be the **Block that contains the maximum number of computers** 

#### Justification:

As it decreases the cabling cost for most of the computers as well as increasing the efficiency of the maximum computers in the network.

#### Location of Repeater

Repeater will be placed where the distance between two blocks 90 meters or more **Justification** 

As the signal loss will take place after 90 meters, Repeater would ideally be needed along their path to avoid loss of signals during the course of data flow in these routes.

#### Location of Hub/Switch

Hub/Switch will be placed in **every block** Justification To interconnect the group of cables from the different computers in each block

Radio wave transmission as it is the most economic option with to connect it with a reasonable high speed

TCP/IP Dial Up as it is the most economic option with a reasonable speed. Non Economic where Cost is not in consideration Fiber Optics /Satellite

c) ABC Corporation (TTC) is a professional consultancy company. The company is planning to set up their new offices in India with its hub at Hyderabad. As a network adviser, you have to understand their requirement and suggest them the best available solutions. Their queries are mentioned in i) to iv).

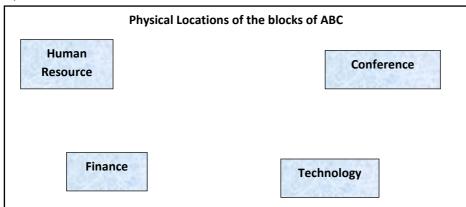

Block to Block distances (in Meters)

Number of computers in each block/center

| FROM           | TO         | Distance | Block / Center | Computers |
|----------------|------------|----------|----------------|-----------|
| Human Resource | Conference | 110      | Human Resource | 25        |
| Human Resource | Finance    | 40       | Finance        | 120       |
| Conference     | Finance    | 80       | Conference     | 90        |
| Technology     | Finance    | 95       | Technology     | 75        |

i) What will be the most appropriate block, where TTC should plan to install the server?

- ii) Draw a cable layout connecting the blocks for most efficient communication. Also suggest a topology for the network.
- iii) What will be the best possible connectivity (out of **Satellite Link**, **Infrared**, **Ethernet cable**) you will suggest to connect the new offices in Bangalore with its London based office?
- iv) Which of the devices (**Switch**, **Modem**, **Gateway**) will be suggested by you to connect each computer in each of the buildings.

#### c) Which type of network (out of LAN, PAN, MAN) is formed

- i) When four computers are networked using twisted pair cable?
- ii) Using mobile's Bluetooth to share files among friends inside a room?

#### Flash

#### 1. What is a Layer? Give three properties of a Layer.

It is a type of frame that is placed one after another to create the animation or a movie. It's the important component of Timeline. The properties of a Layer are:

- 1. Layer Name
- 2. Show and Lock
- 3. Type

#### 2. What are Symbols? How is it different from instance

The Symbols are the reusable media elements such as graphics, buttons, movie clips etc. that can be used in a movie. They are saved inside the library file and remain accessible as the global resources.

**Instance** It is a copy of master Symbol but any change we make in instance will not be updated or reflected in symbol in the library.

#### 3. What is a Frame? What are Frame Buffer and Frame Rate?

It is a segment of a movie that is mainly used for creating and storing the objects. It is one of the important components of Timeline in Flash.

#### 4. What is a Frame Buffer? What FPS?

The way of storing a movie or animation before displaying it is called **Frame Buffer**.

Frame per Second or Frame rate is the number of animation frames displayed per second. It

increases or decreases the speed with which the movie is displayed on the screen

#### 5. What is publishing? What are two formats which support movie files?

Publishing means delivering a complete movie or a animation to the viewers. The two formats in which a movie can be published are .SWF and .AVI.

#### 6. What is a Key frame? What is the use of Stage?

It is a frame in flash that allows the users to define a change for an animation or to include the frame actions to modify a movie.

**Stage** is the actual canvas in flash where all the objects to be included in a movie or animation are placed. It allows to the draw the graphics and preview the movie in design time.

#### 7. What is Timeline?

The Timeline is used to organize and control the contents of a movie over time in the layers and frames so that each movie instance can occur at the correct time. The major components of the Timeline are layers, frames and the play-head.

#### 8. What is Tweening? Name any two types of Tweening?

The Tweening is the way of creating the effects on a movie or an animation. The two types of Tweening are:-

- 1. Shape Tweening
- 2. Motion Tweening

#### 9. Explain the steps to create a Tweening(Shape Tweening).

The following are the steps for Shape Tweening:-

- 1. Draw a shape, let's say Sun on the first frame in Flash Studio/Photoshop.
- 2. Place the Playhead at the 40<sup>th</sup> frame and insert a Keyframe.
- 3. Drag the object by using the Selection Tool, select both stroke and the fill options.
- 4. Place it on the right hand side of the Stage.
- 5. At the 40<sup>th</sup> frame, delete the Sun shape and draw another shape, let's say Cloudy Rain.
- 6. Place the Playhead at the first frame and right click over it.
- 7. Select Panels and then Frame. In Tween Option, select the shape and in blend option select "Distributive"
- 8. Publish it to preview the animation or the movie.

#### 10 Hiding a Layer & Locking A Layer

**Hiding a layer** means that the contents of that layer are not visible done using Eye icon on Layer **Locking a layer** means that the contents of that layer cannot be edited done by using Ped lock icon on Layer

#### 11. What is Publishing. Name different format on which the flash movie can be published

Publishing a Flash Movie means delivering a completed movie to an audience by converting 2 the Flash .FLA file to another format for playback.

File formats in which a Flash movie can be published are: .SWF, .HTML, .GIF, .JPEG, .PNG, .EXE, .HQX, .MOV, .SMIL.

#### 12. Explain the concept of Scenes in Flash

A scene is a clip of a movie which can be treated as an entire single unit all on its own and arranged around other clips. The advantage of breaking the movie into scenes is that every scene can be accessed individually an thus the sequence or order of scenes can be changed.

#### 13. Differentiate between

| .FLA file                                                                                        | .SWF file                                                                                                    |
|--------------------------------------------------------------------------------------------------|----------------------------------------------------------------------------------------------------|
| .FLA is the extension of the flash source file.                                                  | .SWF is the extension of the flash publish file.                                                                 |
| .FLA file can be opened and edited at any point of time                                          | .SWF file cannot be edited, it can only be viewed.                                                               |
| TIFF                                                                                             | MPEG                                                                                                    |
| Tagged Image File Format                                                                         | Moving Picture Experts Group                                                                                     |
| It is type of file format meant for storing images, including photographs and other line arts.   | is another type of file format formed by<br>ISO for the storing and transmission of audio<br>and video contents. |
| JPEG                                                                                             | GIF                                                                                                    |
| Its full form is Joint Photographic Engineering Group.                                           | Its full form is Graphics Interchange<br>Format.                                                                 |
| It supports high resolution and can take 24 bits color combinations yielding millions of colors. | It does not support high resolution and can take 8 bits color combination yielding only 8 colors.                |
| Graphic Symbol                                                                                   | Movie Clip Symbol                                                                                                |
| Graphic symbol is a still or static image/Object                                                 | Movie Clip Symbol is an Animated Image or<br>motion object                                                       |
| Graphic symbol operate in sync with the main time line                                           | Movie clip is independent of the main timeline                                                                   |
| Graphic symbol don't have its own time line                                                      | Movie Clip have its own time line for its animation                                                              |
| Symbol                                                                                           | Instance                                                                                                    |
| Reusable Object that can be used in flash movies                                                 | It is occurrence of Symbol placed on stage                                                                       |
| Stored in Library                                                                                | Instance is placed on stage                                                                                      |
| Change in Symbol will change all instance of symbol                                              | Any change in Instance will not change in<br>Symbol                                                              |

| Guide layer                                                                                                    | Mask layer                                                                                                    |
|----------------------------------------------------------------------------------------------------|----------------------------------------------------------------------------------------------------|
| Guide layer is used to assign an animation path that<br>links to an object on another layer during motion<br>tweening, we can use the drawing tools in the<br>toolbox to draw the guide path. | Mask layer is used to create a hole through<br>which the contents of one or more<br>underlying layers are visible. |
| Key frame                                                                                                    | Blank Key frame                                                                                                    |
| A key frame is a frame in which the user can define<br>a change in an animation or include frame actions<br>to modify a movie.                                                                | <ol> <li>A blank key frame is one which is empty<br/>and is waiting to be filled.</li> </ol>                       |
| Key Frame is denoted by Dark filled black circle                                                                                                    | Blank frame is denoted by hollow circle                                                                            |
| Shape tweening                                                                                                    | Motion tweening                                                                                                    |
| Shape tweening refers to making one shape<br>appear to change into another shape over<br>time.                                                                                                | Motion tweening refers to changing the position of an object over time.                                            |
| It is not done on Symbol                                                                                                    | It can be done on Symbol Only                                                                                      |
| Denoted by Light Green Color on Time line                                                                                                    | Denoted by Purple color on Timeline                                                                                |

#### 14. How to Add sound in Flash timeline

Choose *File > Import > Import to Library* from the menu. Open file dialogue box appear Find and select sound file and click Open. The file now appears in the Library. Drag the required file from Library and place it on frame form where you want sound to start

#### 15. What is the use of the onion skinning feature?

The onion-skinning feature allows the designer to see multiple frames and how their movements relate to the current frame. When creating an animation, this feature can be a great help to see what the objects in the preceding and succeeding frames look like.

#### 16. What is the use of the Publish Preview option?

The Publish Preview option allows one to preview the movie in a browser before publishing to see if the movie is appearing fine.

#### 17. How Graphic symbol is different from Button Symbol

**Graphic Symbol** are used for static image and to create reusable piece of animation that are tied up with main timeline.

Button Symbols are used to create interactive buttons that respond to mouse clicks, rollover or other action

#### 18. What do you understand by alpha value?

Alpha Value determine the transparency of color or layer

#### 19. Explain the usage onion skin feature

Onion Skin feature display frame by frame movement of animation with reference to current frame

20. Identify the different Part of Flash Interface

|        | nedia Flash Professional 8 - [Unt<br>View Insert Modify Text Command                                          |                              |                                                                           |                                                                                                    |
|--------|----------------------------------------------------------------------------------------------------|------------------------------|---------------------------------------------------------------------------|----------------------------------------------------------------------------------------------------|
|        | Untitled-1*<br>Timeline + Scene 1<br>Scene 1<br>Layer 1 2 · · · · · · · · · · · · · · · · · ·                 | 5 10 15 20 25 30<br>Timeline | Zoom /                                                                    | Color E.     Color Swatches     Type: Sold     M     Color Swatches     Z     Type: Sold     M     Color Swatches     Sold     M     Color Swatches     Color Swatches     Type: Sold     M     Color Swatches     Color Swatches     Color |
|        |                                                                                                    | 5tage                        | Panels                                                                    | G: 102 ¥<br>B: 204 ¥<br>Alpha: 100% ¥ #0066CC                                                                                                    |
| Colors | Work Area<br></td <td></td> <td></td> <td>N ▼ Behaviors E.<br/>C. = . Layer 1: Fram △ ♥<br/>Event Action</td> |                              |                                                                           | N ▼ Behaviors E.<br>C. = . Layer 1: Fram △ ♥<br>Event Action                                                                                                    |
|        |                                                                                                    |                              | Frame rate: 12 fps     ActionScript: 2 Profile: Default     Serties Panel | Elbrary                                                                                                    |

21. Study the figure given below and answer the questions that follow:

|          | a 🗿 🗖   | 1 5 10 15 20 25 30 35 40 45 50 |
|----------|---------|--------------------------------|
| C Motion | •• □    | • ,                            |
| 📝 Face2  | / • • 🗆 | •                              |
| Face1    | • • 🗖   |                                |
|          |         |                                |
|          |         |                                |
| 24.2     | <b></b> | ♦ 🔁 🔁 📲 💽 55 12.0 fps 4.5s <   |

- (i) Name the guide layer in the above scenario. Ans Motion
- (ii) Given the above settings, will the contents of the layer Motion be displayed in the final movie? Justify. ANs Yes
- (iii) Given the above settings, name the active layer. Ans Face 2
- (iv) What does the number 55 in the area labelled as A signify in the above scenario?

Ans Current Active Frame where Play head is positioned

- (v) What does the number 12.0 fps in the area labelled as B signify in the above scenario? Ans Frame rate
- (vi) What does the number 4.5 s in the area labelled as C signify in the above scenario?

Ans: Time of animation already played

22. Observe the figure given bellow and do as directed :

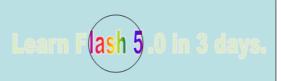

- The text "learn flash 5.0 in three days" shows the position and size in frame 1.
- The solid circle image shows the position and size of the image for mask layer.

Write the procedure and property settings for animating the above scenario.

#### **Steps for Masking**

- 1. At Frame 1 of layer 1, draw a text box and write "learn flash 5.0 in 3 days" in it using text tool.
- 2. Go to Frame 50 and insert a keyframe.
- 3. Insert a new layer and convert it to mask layer and right clicking on Layer and choosing Mask Layer.
- 4. At Frame 1 of Mask layer, draw a circle and keep it at its initial position in the animation (at the start of text box).
- 5. Insert a keyframe at Frame 50 of Mask layer and place the circle at its final position in the animation (at the end of text box).
- 6. Select any frame from frame 1 to frame 50.
- 7. Select Create Motion Tween.

#### 23. Consider the figure given below and do as directed:

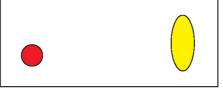

- The circle on the left hand side shows the position and size of the image for frame 1. The colour of the image is red.
- The circle on the right hand side shows the position and size of the image for frame 20. The colour of the image is yellow.
- The circle on frame 1 moves and transforms into a semicircle on frame 20.

Write the procedure and property settings for animating the above scenario.

The **following** steps have to be followed to animate the given scenario:

- (i) Select frame 1 from the timeline and select Insert  $\rightarrow$  New Symbol  $\rightarrow$  Graphic
- (ii) Create the red coloured figure given on the left hand side.
- (iii) Insert an instance of this symbol in frame 1 by dragging it from the library window.
- (iv) Select frame 20 from the timeline and Select Insert  $\rightarrow$  Keyframe
- (v) Change the size and shape of the image using Free Transform tool
- (vi) Change the colour of the object by selecting Tint option from the Effect palette and selecting the new colour.
- (vii) Select any frame between 1 and 20
- (viii) Select Create motion tween .

#### 24. Observe the figure given below and do as directed:

- The first image shows the position and size of the image for frame1.
- The second image shows the position and size of the image for frame 40.
- The curved line shows the path of motion of the ball.

Write the procedure and property settings for animating the above scenario.

The **following** steps have to be followed to animate the given scenario:

- (i) Select frame 1 from the timeline and drag the image of tower from the library to the stage.
- (ii) Select Frame 40 from the Timeline and select Insert Keyframe.
- (iii) Insert a new layer, name it circle.
- (iv) On the Circle layer, and draw the desired circle using the Oval tool and then convert it into a Graphic symbol by selecting 'Convert to Symbol'.
- (v) Select frame 40 on circle layer and select Insert Keyframe.
- (vi) Select any frame between 1 and 40 on the circle layer and select Create Motion Tween.
- (vii) Click on Insert and select Guide layer.
- (viii) Draw the required path on the Guide layer using the Pencil tool.
- (ix) Click on Circle layer and align the circle with the path at both ends.
- (x) Run the movie.

#### 25. Observe the figure given below and do as directed:

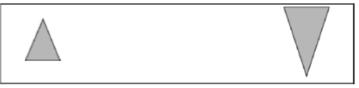

- The graphic on the left hand side shows the position and size for frame 1.
- The graphic on the right hand side shows the position and size for frame 30.
- The triangle graphic used in the animation is saved in the flash library.

Write the procedure and property settings for animating the above scenario assuming that the color of the object remains the same.

The **following** steps have to be followed to animate the given scenario:

- (i) Select frame 1 from the Timeline and drag an instance of the oval graphic from the oval from the library on the stage.
- (ii) Using the selection tool select the image and place it on the left hand side and make its colour as orange.
- (iii) Select frame 30 from the Timeline and select Insert $\rightarrow$ Keyframe.
- (iv) Using the selection tool, select the image and position it to the right hand side of the stage at the desired location.
- (v) Using the Free Transform tool, select the image and then resize it and rotate it as given.
- (vi) Using the Selection tool, select the image and change its colour to green.
- (vii) Select any frame from 1 to 29.
- (viii) Right click the mouse button and select Create Motion Tween.

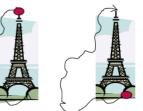

#### HTML

#### 1. What is HTML

Hyper Text Markup Language is a computer based language used to create WebPages.

#### 2. What is the use of HEAD element?

It is used to provide information about the page.

#### 3. Explain <BASEFONT>.

It is a non-container tag used to specify the font and its features for the entire webpage.

#### 4. What is the use of Title tag?

It is used to provide the name of the webpage as can be seen on the title bar of the browser or tab header.

#### 5. Name three Attributes used with <BODY> tag.

They are: **Bgcolor** : Background colour **Link**: Specifies colour of all links that appear on the page **Alink**: Specifies colour of links when clicked **Vlink**: Specifies colour of links after it is visited by clicking **Background**: Location of picture to be used as background for the page **Text** : Default color of Webpage text

#### 6. How can we give comments in HTML?

Using <!--..... represents the comment to be entered.

# 7. What is the use of <FONT> tag in HTML and give three attributes which we use with it?

The <FONT> tag is the formatting of a specified word or sentence. Three attributes are: Face: Decides type of font e.g. Arial Size: Decides the size of the font Color: Decides the colour of the font

#### 8. What are the purpose of <h1> ...</h1>,.....,<h6>...</h6>?

They are used to specify headings of pre-determined sizes. <h1>...</h1> is the largest and <h6>...</h6> is the smallest.

#### 9. How<BR> tag is different from <P> tag?

| <br>                                         | <p></p>                                        |
|----------------------------------------------|------------------------------------------------|
| It is a non-container tag.                   | It is a container tag.                         |
| It creates a line break for every time it is | It doesn't creates a line break for every time |
| repeated.                                    | it is repeated.                                |
| It creates one line break.                   | It creates a link break before and after the   |
|                                              | entered text.                                  |

#### 10. How<BR> tag is different from <HR> tag?

| <br>                       | <hr/>                                    |
|----------------------------|------------------------------------------|
| It creates a line break.   | It creates a line.                       |
| It does not have attribute | It has Attribute like color, size, width |

#### 11. What is the purpose of Type attribute used in List?

It helps in the formatting of the list item marker. For e.g. :

. . . . .

The above would result in a list where the item markers are Roman Numerals.

#### 12. What is the purpose of Start attribute with the List?

It helps in deciding the starting position of the list which can only be used in Ordered lists. For e.g.:

..... </0l>

This would result in a list where the first list marker is 'e.'

#### 13. Which HTML tag is used to insert image in HTML?

The tag used is the <IMG> tag.

Which attribute is used to show text instead of Image if browser do not support image? The attribute used is display text instead of image if browser does not support image <img src="R.jpg" alt="Imagname"> This would result in a blank box with 'Imagename' written inside it if the image doesn't load.

#### 14. How can we create a link to image?

By using the following code: <a href="a"><img src="b"></a> Where a is the URL and b is the image location.

#### 15. What is the use of <CAPTION> tag?

It is the tag used to give a caption for a table.

#### 16. What do you understand by COLSPAN & ROWSPAN?

They are both attributes used in the <TD> & <TH> tag. COLSPAN: Specifies the no. of columns that the table data covers ROWSPAN: Specifies the no. of rows that the table data covers

#### 17. What is Cell padding and Cell spacing?

They are both attributes used in the <TABLE> tag. **Cell padding:** It is used to decide the space between the table data and the walls of the cell. **Cell spacing:** It is used to decide the space between neighboring cells and the space between the cell and the table borders.

#### 18. Differentiate between <input type="Text"> & <textarea>.

| <input type="text"/> | <textarea>&lt;/th&gt;&lt;/tr&gt;&lt;tr&gt;&lt;td&gt;Used for information of usually one line&lt;/td&gt;&lt;td&gt;Used for information of usually more than one line&lt;/td&gt;&lt;/tr&gt;&lt;tr&gt;&lt;td&gt;It is a non-container tag.&lt;/td&gt;&lt;td&gt;It is a container tag.&lt;/td&gt;&lt;/tr&gt;&lt;tr&gt;&lt;td&gt;Eg.&lt;/td&gt;&lt;td&gt;Eg.&lt;/td&gt;&lt;/tr&gt;&lt;tr&gt;&lt;td&gt;&lt;html&gt;&lt;/td&gt;&lt;td&gt;&lt;html&gt;&lt;/td&gt;&lt;/tr&gt;&lt;tr&gt;&lt;td&gt;&lt;body&gt;&lt;/td&gt;&lt;td&gt;&lt;body&gt;&lt;/td&gt;&lt;/tr&gt;&lt;tr&gt;&lt;td&gt;&lt;form name="f1"&gt;&lt;/td&gt;&lt;td&gt;&lt;form name="f1"&gt;&lt;/td&gt;&lt;/tr&gt;&lt;tr&gt;&lt;td&gt;Name: &lt;input type="text" name="t1"&lt;/td&gt;&lt;td&gt;Describe yourself: &lt;textarea name="txt1" cols="5"&lt;/td&gt;&lt;/tr&gt;&lt;tr&gt;&lt;td&gt;value=""&gt;&lt;/td&gt;&lt;td&gt;rows="10" value=""&gt;</textarea> |  |
|----------------------|----------------------------------------------------------------------------------------------------|--|
|                      |                                                                                                    |  |
|                      |                                                                                                    |  |
|                      |                                                                                                    |  |

#### **19.** How is External linking is different from Internal linking?

| External                                            | Internal                                         |  |
|-----------------------------------------------------|--------------------------------------------------|--|
| Linking done between 2 different websites.          | Linking done between 2 different webpages of the |  |
|                                                     | same site or between 2 different parts.          |  |
| Eg.                                                 | Eg.                                              |  |
| <html></html>                                       | <html></html>                                    |  |
| <body></body>                                       | <body></body>                                    |  |
| <a href="&lt;u&gt;www.wikipedia.org&lt;/u&gt;"></a> | <a href="1.html"></a>                            |  |
| Wikipedia                                           | Wikipedia                                        |  |
|                                                     |                                                  |  |
|                                                     |                                                  |  |
|                                                     |                                                  |  |

#### 20. Explain with an example how interlinking is done.

Eg. <html> <body> <a href="<u>www.wikipedia.org</u>"> Wikipedia </a> </body> </html>

#### 21. What are the two Attributes used for Bookmarking (Intralinking)

| <html></html>        |                                                                  |
|----------------------|------------------------------------------------------------------|
| <body></body>        |                                                                  |
| <a name="top"></a>   |                                                                  |
| Wikipedia            |                                                                  |
|                      |                                                                  |
|                      |                                                                  |
| <a href="#top">G</a> | o to Top                                                         |
|                      |                                                                  |
|                      | Therefore the 2 attributes used in the <a> are name and href</a> |

#### 22. How to align Image to Center/Right/Left?

<html> <body> <img src="R.jpg" align="position"> </body> </html> Where position refers to center or right or left.

#### 23. What is radio button how is it different from checkbox?

| Radio                                          | Checkbox                                    |
|------------------------------------------------|---------------------------------------------|
| It used in the case of selection of one option | It used in the case of selection of one or  |
| out of possible many.                          | more options out of possible many.          |
| Eg.                                            | Eg.                                         |
| <html></html>                                  | <html></html>                               |
| <body></body>                                  | <body></body>                               |
| <form name="f1"></form>                        | <form name="f1"></form>                     |
| Choose sport:                                  | Choose favourite sport/sports:              |
| Football                                       | Football                                    |
| <input name="r1" type="radio" value=""/>       | <input name="r1" type="checkbox" value=""/> |
| Basketball                                     | Basketball                                  |
| <input name="r1" type="radio" value=""/>       | <input name="r1" type="checkbox" value=""/> |
|                                                |                                             |
|                                                |                                             |
|                                                |                                             |

#### 24. Name the tag which is used to set checkbox as selected by default.

| It is checked.                                           |
|----------------------------------------------------------|
| <html></html>                                            |
| <body></body>                                            |
| <form name="f1"></form>                                  |
| Choose favourite sport/sports:                           |
| Football : <input checked="" name="r1" type="checkbox"/> |
| Basketball: <input name="r1" type="checkbox"/>           |
|                                                          |
|                                                          |
|                                                          |

#### 25. What is the use of Action attribute in form?

The action attribute decides where the form data goes.

#### 26. Differentiate between Text & password interface elements of form.

| Text                                                                                                    | Password                                                |
|----------------------------------------------------------------------------------------------------|---------------------------------------------------------|
| It is a textbox which allows viewing of the                                                                      | It is a textbox which allows viewing of the entered     |
| entered data.                                                                                                    | data in the form of a common character such as *        |
| <form name="f1"></form>                                                                                          | <form name="f1"></form>                                 |
| Name: <input <="" name="t1" td="" type="text"/> <td>Password: <input <="" name="p1" td="" type="password"/></td> | Password: <input <="" name="p1" td="" type="password"/> |
| value="">                                                                                                    | value="">                                               |
|                                                                                                    |                                                         |
|                                                                                                    |                                                         |

#### 27. What is the use of Maxlength attributes with <input> tag?

The maxlength attribute decides the maximum number of characters that can entered.

| Submit                                                                                          | Reset                                           |  |
|-------------------------------------------------------------------------------------------------|-------------------------------------------------|--|
| It submits the form data to give a pre-                                                         | It resets the form allowing for the re-entering |  |
| specified location.                                                                             | of data.                                        |  |
| Eg.                                                                                             | Eg.                                             |  |
| <html></html>                                                                                   | <html></html>                                   |  |
| <body></body>                                                                                   | <body></body>                                   |  |
| <form name="f1"></form>                                                                         | <form name="f1"></form>                         |  |
| <input <="" name="b1" td="" type="submit"/> <td><input <="" name="b2" td="" type="reset"/></td> | <input <="" name="b2" td="" type="reset"/>      |  |
| value="Submit">                                                                                 | value="Cancel">                                 |  |
|                                                                                                 |                                                 |  |
|                                                                                                 |                                                 |  |
|                                                                                                 |                                                 |  |

#### 28. What is the difference between Submit & Reset Button?

29. Write the name of tag and attribute used to have 3 pixels thick horizontal line centralized across 50%

<Hr Align= Center Width =50% Size=3px>

30.Insert an email link to image (MapleLeaf.jpg) with the width and height both set to 400 px Specify the tag and attributes to Send a form to the email address <u>mymail@emailaccount.com</u>.

<A Href= "mailto: mymail@emailaccount.com" ><img src= "MapleLeaf.jpg" width =400 height=400></A>

#### 31. Write the HTML code to generate a Web Page in the format given below :

- i) Write a HTML code to create a framed webpage in the following
  - The Page is divided into two frame vertically
  - The left frame is 20% of the page width and display file "Web.html"
  - The right frame is 80% of the page width and displays file "tech.html"

| Web.html | Tech.html |
|----------|-----------|
| ← 20% →  |           |

<HTML>

<Frameset cols= "20%,80%" <Frame Src= "Web.html"> <frame src= "tech.html"> </Frameset> </Html>

| Sampl | le | Paj | per | -6 |
|-------|----|-----|-----|----|
|-------|----|-----|-----|----|

| Sample raper-0                                                                                                    |
|----------------------------------------------------------------------------------------------------|
| 32. Name the TAG and ATTRIBUTE to be used in the following situation                                                                                                    |
| i) To give the color of the border of a frame                                                                                                    |
| <frame bordercolor="blue" src="headercolor.htm"/>                                                                                                    |
| ii) To display the cell content at the bottom of the cell of a table                                                                                                    |
|                                                                                                    |
| iii) To sets the top/bottom margin of the web page.                                                                                                    |
| <br><br>sody topmargin=2 bottommargin=0>                                                                                                    |
| iv) Text colour of main heading on the page should be "Red".                                                                                                    |
| <h1 color="red">Heading </h1>                                                                                                    |
| v) Background colour of the page should be "black", text color should be "white" and link colour should be                                                                 |
| "Green".                                                                                                    |
| <body bgcolor="black" link="green" text="white"></body>                                                                                                    |
| vi) Font face of text in the page should be "Arial".                                                                                                    |
| <font face="arial"></font>                                                                                                    |
| vii) Image used in the page is the file "earth.jpg" of size 200 x 200 right aligned on page.                                                                               |
| <img align="right" height="200" src="earth.jpg" width="200"/>                                                                                                    |
| viii) The table should have a border of 3 pixels and the background color "Yellow"                                                                                         |
|                                                                                                    |
| ix) first row of table should be "Aqua" in colr                                                                                                    |
|                                                                                                    |
| x) The bottom message should be of size 2 and the text "mail to us" is an E- mail link to the e-mail                                                                       |
| address saveEarth@who.info.                                                                                                    |
| <font size="2"><a href="&lt;u">mailto:saveEarth@who.info&gt;E-Mail</a></font>                                                                                              |
| xi) Image used at the bottom is notice1,jpg and it acts as a link to notice.html                                                                                           |
| <a href="Notice.html"> <img src='notice1.jpg"'/></a>                                                                                                    |
| xii) To create a textbox which can accept maximum of 20 characters with a <i>default value</i> "Enter Name"<br><input maxlength='20,value="Enter' name"="" type="Text"/> . |
| xiii) Specify the tag and attributes to create a TextArea with 5 rows and 20 columns.                                                                                      |
| <textarea cols="20" rows="5"></textarea>                                                                                                    |
|                                                                                                    |
| 33. What is the purpose of select tag . or how to create list box/drop down list                                                                                           |
| Select Tag is used to create drop down list                                                                                                    |
| <select name="cars"></select>                                                                                                    |
| <option value="volvo">Volvo</option>                                                                                                    |
| <option value="saab">Saab</option>                                                                                                    |
| <option value="opel">Opel</option>                                                                                                    |
| <option value="audi">Audi</option><br>                                                                                                    |
|                                                                                                    |
|                                                                                                    |
| 34. Name the tag and attribute used to set a target frame in HTML.                                                                                                    |
| Base Target Tag is used inside the head tag to set the target frame in HTML                                                                                                |
| It will make the html page to open in selected frame only.                                                                                                    |
| <head></head>                                                                                                    |
| <br><br><br><br><br><br><br>                                                                                                    |
|                                                                                                    |
|                                                                                                    |
|                                                                                                    |

#### 35. What is the use of the ALT attribute of an <IMG> tag?

Specifies an alternate text for an image , it will be displayed if browser does not support image << <i style="text-align: center;"><i style="text-align: center;"></ style="text-align: center;"></ style="text-align: c

### 36. What is the use of <EMBED> tag? Write any three attributes of <EMBED> tag.

The <embed> tag defines a container for an external application or interactive content (a plug-in). We can use this tag to add sound movies or flash file Attribute are **src**, **height**, **width** & **type** 

# 37. Write a HTML code line to print the following chemical formulae Na<sub>2</sub>SO<sub>4</sub>` Na<sub>2</sub>SO<sub>4</sub><sup>-2</sup>

#### 38. What is the use of # sign in intra file linking in HTML? # is used to provide reference to Anchor Name in Bookmark <A Name=Top> <A Href="#Top"> Top</A>

#### 39. Name the tag and attribute used to set a checkbox as selected by default.

| <input checked="" type="Checkbox" value="Car"/>                                               |        |
|-----------------------------------------------------------------------------------------------|--------|
| Code                                                                                          | Output |
| <form action="demo_form.asp" method="get"><br/><input name="Ch1" type="checkbox"/>Bike</form> | Bike   |
| <input checked="" name="Ch2" type="checkbox"/> Car<br><input type="submit" value="Submit"/>   | Car    |
|                                                                                               | Submit |

#### 40. Explain the Definition List with a suitable example

Definition lists create a list with two parts to each entry: the name or term to be defined and the definition. This creates lists similar to a dictionary or glossary. There are three tags associated with the definition list: 1) <u><dl></u> to define the list 2) <u><dt></u> to define the definition term 3 <u><dd></u> to define the definition term 3 <u><dd></u> to define term 3 <u><dd></u> to define term 3 <u><dd></u> to define term 3 <u><dd></u> to define term 3 <u><dd></u> to define term 3 <u><dd></u> to define term 3 <u><dd></u> to define term 3 <u><dd> to define term 3 </u> to define term 3 <u><dd> to define term 3 </u> to define term 3 to define term 3 t

| Code                      | Output           |
|---------------------------|------------------|
| <dl></dl>                 | Coffee           |
| <dt>Coffee</dt>           | Black hot drink  |
| <dd>Black hot drink</dd>  | Milk             |
| <dt>Milk</dt>             | White cold drink |
| <dd>White cold drink</dd> |                  |
|                           |                  |

#### 41 Write a code to create table given in fig Table border is red cell of first two rows should have different color use spacing and padding accordingly shown in fig

Code <html> <body> Class Section Marks English</Td><Td bgcolor="blue">Maths <Td>XII </Td><Td>A </Td><Td>90</Td><Td>80 </Td> <Td>XII </Td><Td>B</Td><Td>80</Td><Td>90 </Td> </Table> </Body> </Html>

| Class | Section | Marks   |       |
|-------|---------|---------|-------|
|       |         | English | Maths |
| XII   | А       | 90      | 80    |
| XII   | В       | 80      | 90    |

| Code                                                | Display                    |
|-----------------------------------------------------|----------------------------|
| <frameset rows="16%,84%"></frameset>                |                            |
| <frame name="top" src="top.htm"/>                   | top                        |
| <frame <br="" src="bottom.htm"/> name="bottom"><br> | bottom                     |
| <frameset rows="16%,84%"></frameset>                | Toploft html Topright html |
| <frameset cols="50%,50%"></frameset>                | Topleft.html Topright.html |
| <frame name="tl" src="topleft.html"/>               |                            |
| <frame name="tr" src="topright.html"/>              |                            |
| <br><frame name="bottom" src="bottom.html"/>        | Bottom.html                |
| <                                                   |                            |
| <frameset rows="16%,84%"></frameset>                |                            |
| <frame name="top" src="top.htm"/>                   | Top.html                   |
| <frameset cols="50%,50%"></frameset>                |                            |
| <frame name="left" src="left.htm"/>                 |                            |
| <frame name="right" src="right.htm"/>               | left.html right.html       |
|                                                     |                            |
|                                                     |                            |

| <frameset <br="" rows="50%,50%">cols="50%,50%"&gt;<br/><frame name="topleft" src="topleft.htm"/><br/><frame <br="" src="topright.htm"/>name="topright"&gt;</frameset>                                                                                                    | Topleft.html | Topright.html |  |
|----------------------------------------------------------------------------------------------------|--------------|---------------|--|
| <frame name="botleft" src="botleft.htm"/><br><frame <br="" src="botright.htm"/> name="botright"><br>                                                                                                    | botleft.html | botright.html |  |
| <pre><frameset cols="20%, 80%"> <frameset rows="100, 200"> <frame src=" frame1.html"/> <frame src=" frame1.html"/> <frame src=" frame2.gif"/> </frameset> <frameset> <framest=" frame3.html"=""> <frameset> <framest=" frame3.html"=""> <framest=" frame3.html"=""> <framest=" frame3.html"=""> <framest=" frame3.html"=""> <framest=" frame3.html"=""> </framest="></framest="></framest="></framest="></framest="></frameset>      </framest="></frameset> </frameset></pre> | e1.html      | Frame3.html   |  |

<NOFRAME> Tag contain the html content which will be displayed if browser does not support frame document. It's a container tag. Closed by </noframe>

If we don't use <NoFrame> Tag and Browser does not support Frames, in that case Error page will be displayed by the browser

**<NOFRAME>** TAG basically helps stopping the error page instead displayed the content which is basically a link to a non frame page

<Base Target= "Target Frame name"> Tag is used to link a frame/Window where the hyperlinked webpage of other frame will be displayed . <Base target = ""> is used to open all link document to be open in particular frame of frameset/ Window.

<Base Target= " Target Frame name"> is always declared in <head > tag of HTML Webpage Page

| St Stokes I                                     | NATIONAL YEAR OF MATHEMATICS<br>125 TH BIRTH ANNIVERSARY OF<br>SRINIVASA RAMANUJAN                                                                                     |  |  |  |
|-------------------------------------------------|----------------------------------------------------------------------------------------------------|--|--|--|
| Srinivasa Rama                                  | on 26 October 2011 declared the birthday of the great mathematician<br>anujan, 22 December as National Mathematics Day. PM also declared 2012 as<br>nathematical year. |  |  |  |
|                                                 | n Mathematical Society will hold a series of activities in 2012 to mark the niversary of the mathematician.                                                            |  |  |  |
| The activ<br>School go<br>Colege st<br>Research | tudents                                                                                                    |  |  |  |
| Programme Details                               |                                                                                                    |  |  |  |
| Event                                           | Details                                                                                                    |  |  |  |
| Opening<br>Ceremony                             | Prime Minister inaugrates the year long celeberations at the Madras<br>University Auditorium                                                                           |  |  |  |
| Activities                                      | Talks and activities would focus on helping students get rid of their fear of the subject and improve their skills                                                     |  |  |  |
| Closing<br>ceremony                             | International Conference of Mathematicians in New Delhi in december<br>2012                                                                                            |  |  |  |
| For enquiries mai                               | l us at <u>RMS@xyz.com</u>                                                                                                    |  |  |  |

Consider the following points while writing the HTML code:

- 1. The title of the web page is Mathematics Year.
- 2. The style of the page is Trebuchet MS.
- 3. The image used is Maths1.jpg
- 4. The table has a red colored border that is 5 pixels thick.
- 5. The space between cells is 5 pixels.
- 6. Use the concept of lists to create the given lists.
- 7. The link at the bottom is an e\_mail link to the address RMS@xyz.com
- 1. <html>

<head> <title>Mathematics Year</title> </head>

<body>

#### <font face = "Trebuchet MS">

<center><img src="maths1.jpg"></center>

<P>

Prime Minister on 26 October 2011 declared the birthday of the great mathematician Srinivasa Ramanujan, 22 December as National Mathematics Day. PM also declared 2012 as the national mathematical year.

The Ramanujan Mathematical Society will hold a series of activities in 2012 to mark the 125th birth anniversary of the mathematician.

<P> <l School goers Colege students Research Fellows <hr> <caption>Programme Details</caption> >Event >Details Opening Ceremony Prime Minister inaugurates the yearlong celebrations at the Madras University Auditorium Activities Talks and activities would focus on helping students get rid of their fear of the subject and improve their skills Closing ceremony International Conference of Mathematicians in New Delhi in December 2012 <font size = 2>For enquiries mail us at <a href = "mailto:RMS@xyz.com">RMS@xyz.com</a> </body> </html>

## Save girl child, educate girl child

| a Government o | of India scheme   | that aims to ge                                                    | hao, Beti Padhao) is<br>nerate awareness and<br>leant for women. |
|----------------|-------------------|--------------------------------------------------------------------|------------------------------------------------------------------|
| Project Implem | entation          |                                                                    |                                                                  |
| 1. At the Na   | tional level      |                                                                    | बटी पहाओ                                                         |
| 2. At the Sta  |                   |                                                                    |                                                                  |
| 3. At the Di   | strict level      |                                                                    |                                                                  |
| The object     | tives of this ini | tiative are:                                                       |                                                                  |
|                | -                 | Ensuring<br>education and<br>participation<br>of the girl<br>child |                                                                  |

#### Consider the following while writing the HTML code

- 1. Title of the page should be "Save Girl Child"
- 2. Link colour should be "Maroon", visited link colour should be "Red".
- 3. Heading of page is "violet"
- 4. Picture used in the page is the file "savegirl.jpg"
- 5. Table should have a border of width 1, border of table should be "green".
- 6. Background of first row is "yellow" and of second row is "cyan"
- 7. Pages linked to :
  - At the National level as "national.html"
  - At the State level as "state.html"
  - At the District level as "district.html
- 8. Bottom message is of size 2 is linked to email-id <a href="mailto:savegirl@abc.com">savegirl@abc.com</a>

#### 2. <html>

```
<head> <title>Save Girl Child</title> </head>
<body LINK="maroon" VLINK="red" >
<h1 align="center">Save girl child, educate girl child</h1>
<hr>
<img src="savegirl.jpg" width="142" height="127" align="right">
<strong>Save girl child, educate girl child (BetiBachao, Beti Padhao) </strong>is a Government of
India scheme that aims to generate awareness and improving the efficiency of welfare services
meant for women.
Project Implementation
<a href="national.html">At the National level</a>
<a href="state.html">At the State level</a>
```

```
<center>The objectives of this initiative are:
</center>
Prevention of gender biased sex selective
elimination
Ensuring survival protection of the girl
child
Ensuring education and participation of the girl
child
<hr>
<FONT SIZE=2 > <ahref="mailto:savegirl@abc.com">For Further
Enquiries</a></font>
</body>
</html>
```